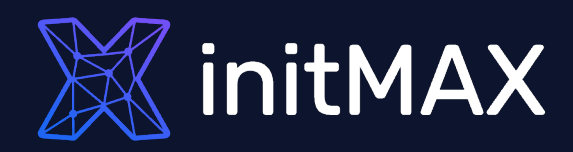

### Webinar

# Advanced Windows monitoring

all our microphones are muted ask your questions in Q&A, not in the Chat use Chat for discussion, networking or applause

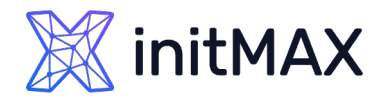

**Windows** 2000<br>**Server Family** 

### Windows server

- Dut of the Box monitoring
- **Agent extension**
- What?
- > How?

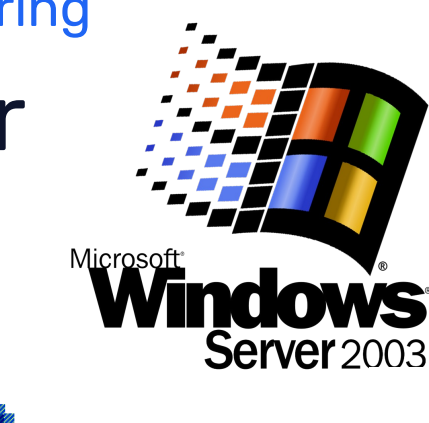

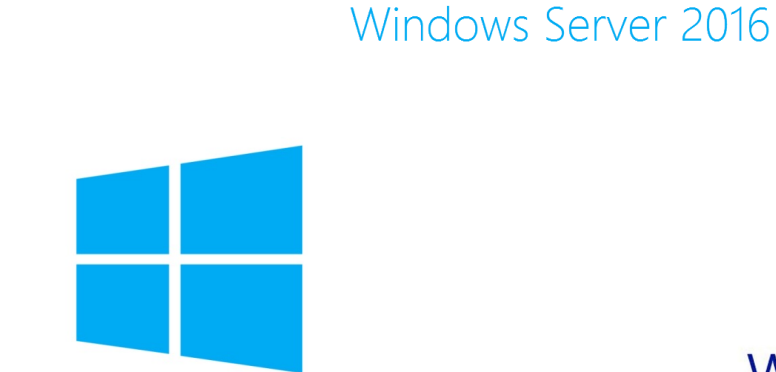

**Windows Server 2012** 

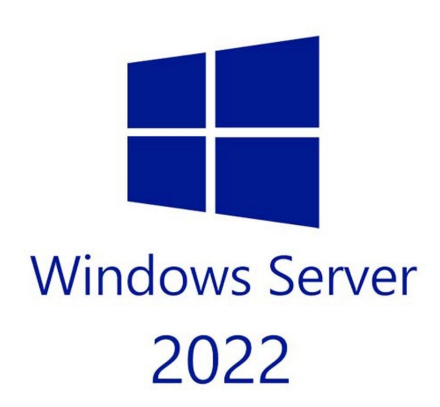

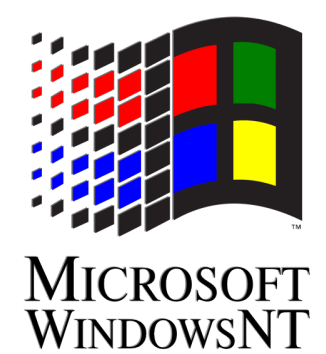

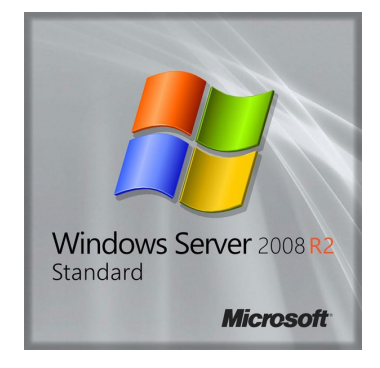

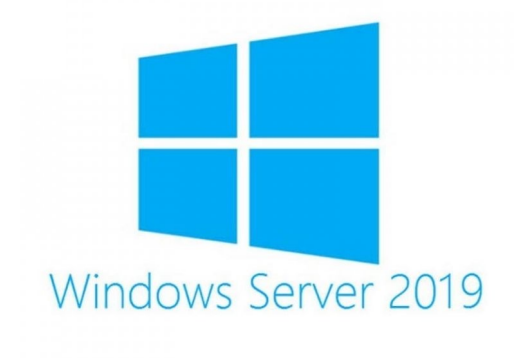

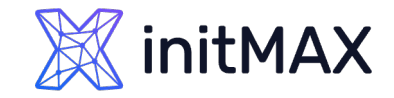

### Agenda

Out of the box Windows items and templates

- **> Windows registry**
- **Performance counters**
- Scripts

Windows Services and applications

- **Active Directory**
- > DHCP
- DNS
- **> MSSQL**
- **Exchange server**
- ▶ And more ...

# Out of the box

1

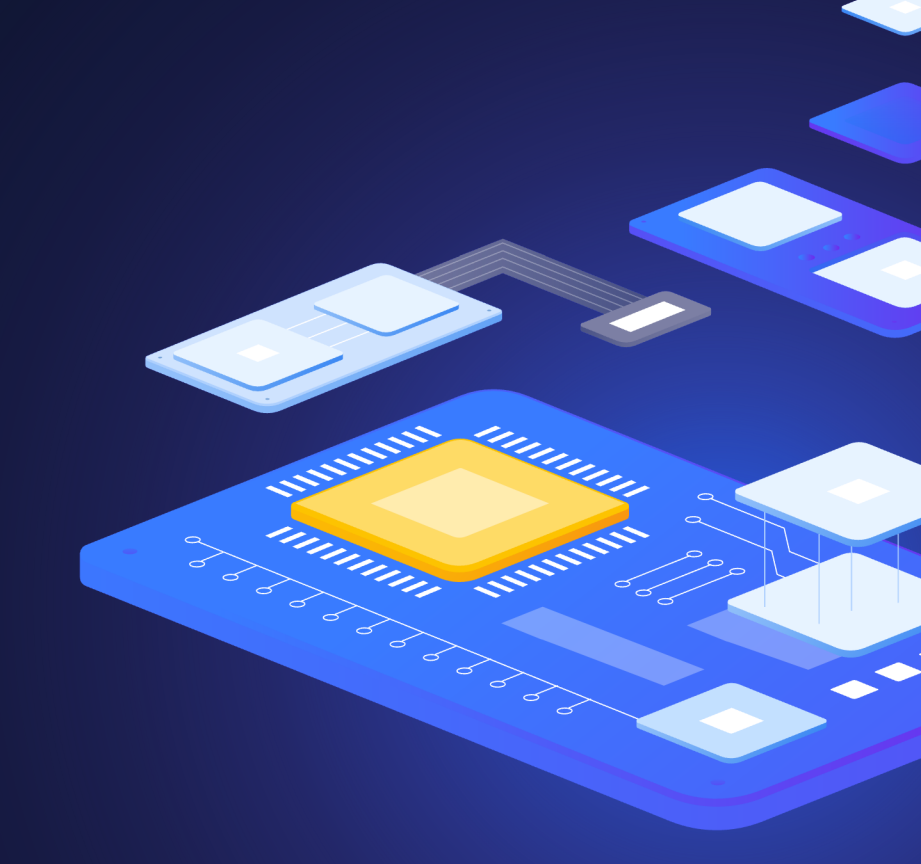

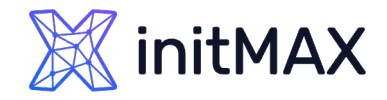

### Windows Out-of-the-box templates

#### OS Templates

- **Nindows by Zabbix agent**
- **Windows by Zabbix agent active**
- **> Windows SNMP**
- **Agent less monitoring**

#### Microsoft APP Templates

#### MSSQL by ODBC

- **MSSQL by Zabbix agent 2**
- **Exchange server**
- **IIS server**
- **Sharepoint server**

#### Tested versions

- **Windows 10 and newer.**
- **Windows Server 2016 and newer.**

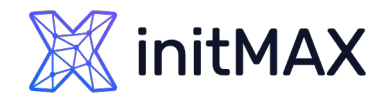

### Windows by Zabbix agent

#### Components

- **Availability**
- **Performance**
- **>** Security
- **Inventory**

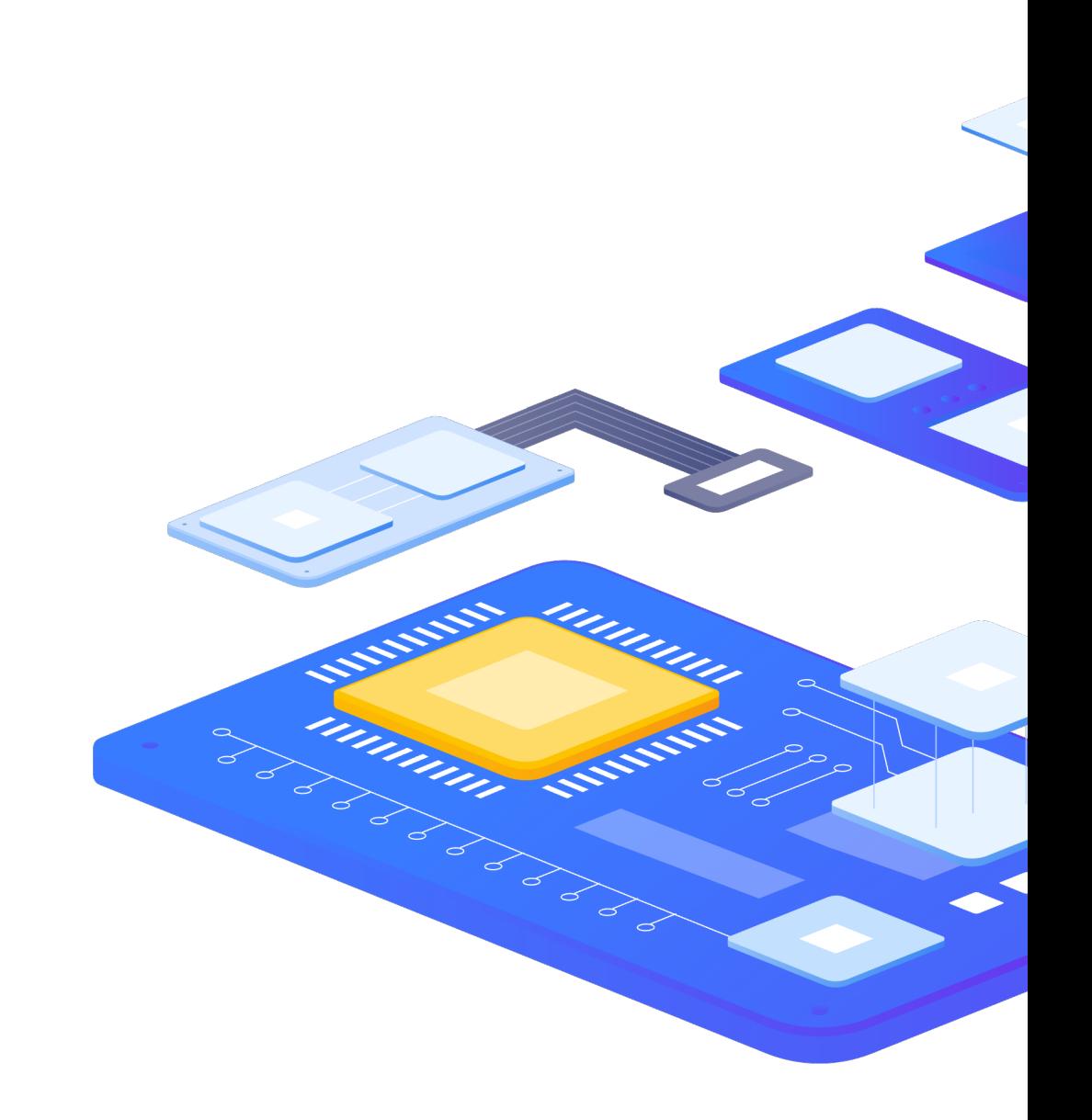

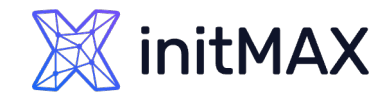

### Windows by Zabbix agent

#### Performance

- CPU
- **Memory**
- **Processes**
- **> Filesystems**
- **Network interfaces**
- **Physical disks**
- **Windows Services**

Inventory

- ▶ OS info
- Agent info

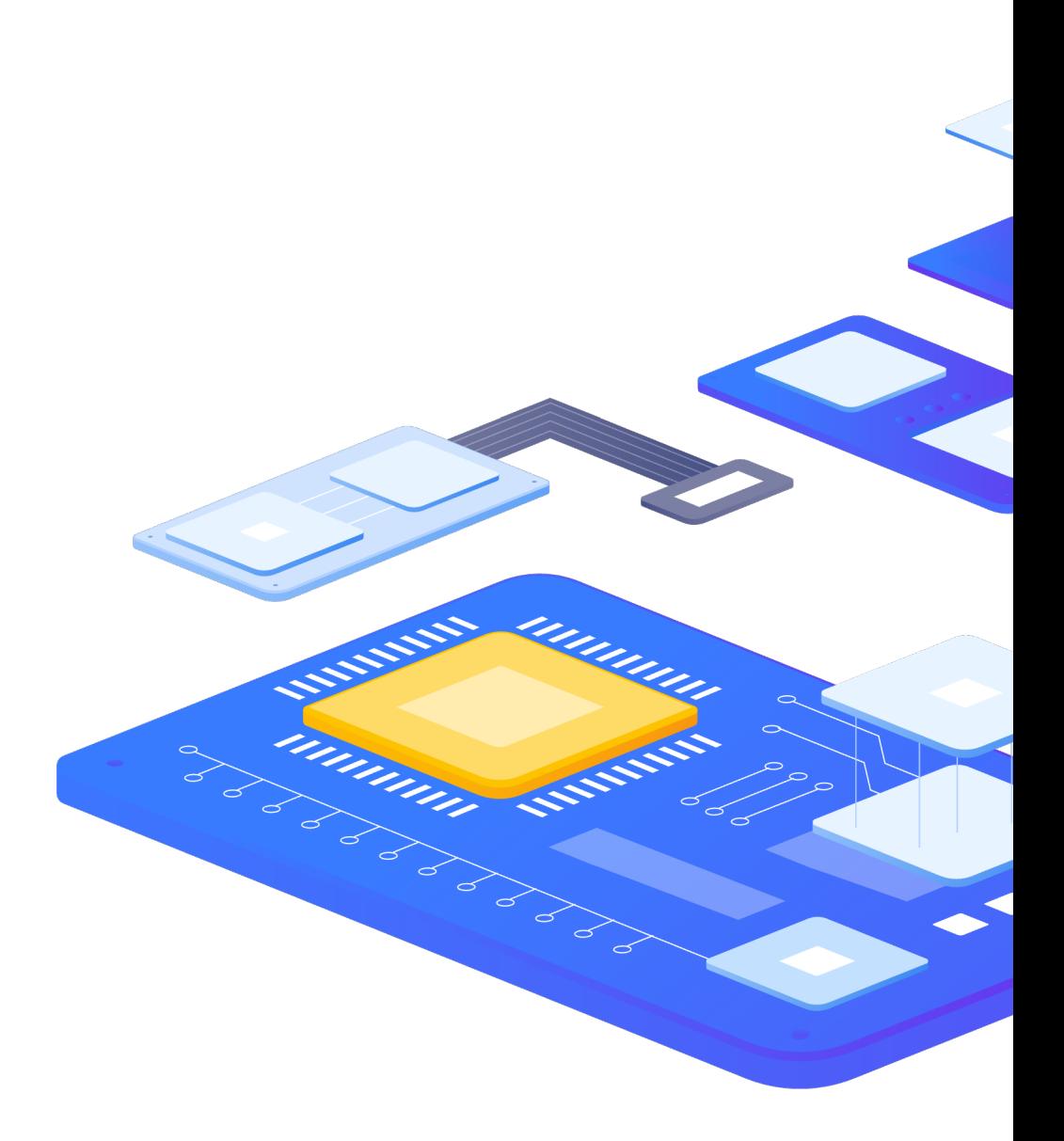

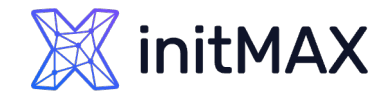

### Zabbix agent(2) for windows - items

#### Windows-specific items

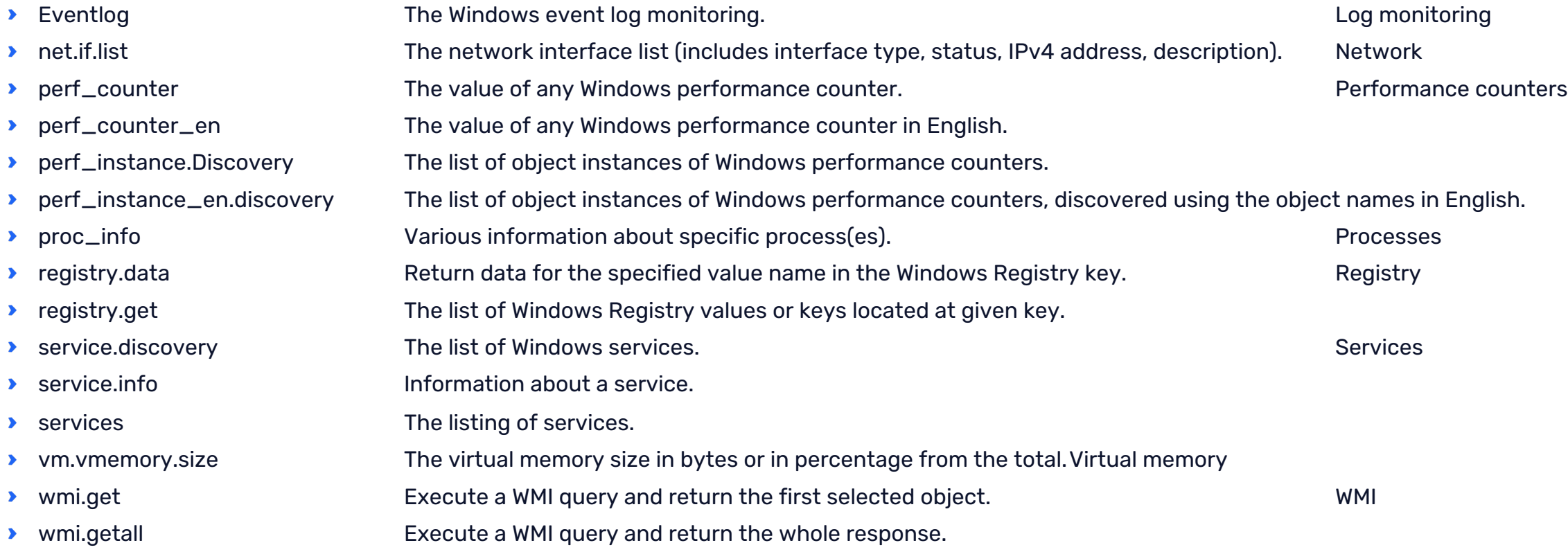

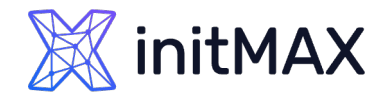

### Zabbix agent(2) for windows - items

#### Performance counters

Windows Performance Counters provide a high-level abstraction layer that provides a consistent interface for collecting various kinds of system data such as CPU, memory, and disk usage.

perf\_counter

- **P** perf\_counter- The value of performance counter.
- perf\_counter\_en

perf\_instance.Discovery

- **PERFE** instance.Discovery The list of object instances.
- perf\_instance\_en.discovery

List Performance Counters on server

▶ TypePerf.exe -q > counters.txt

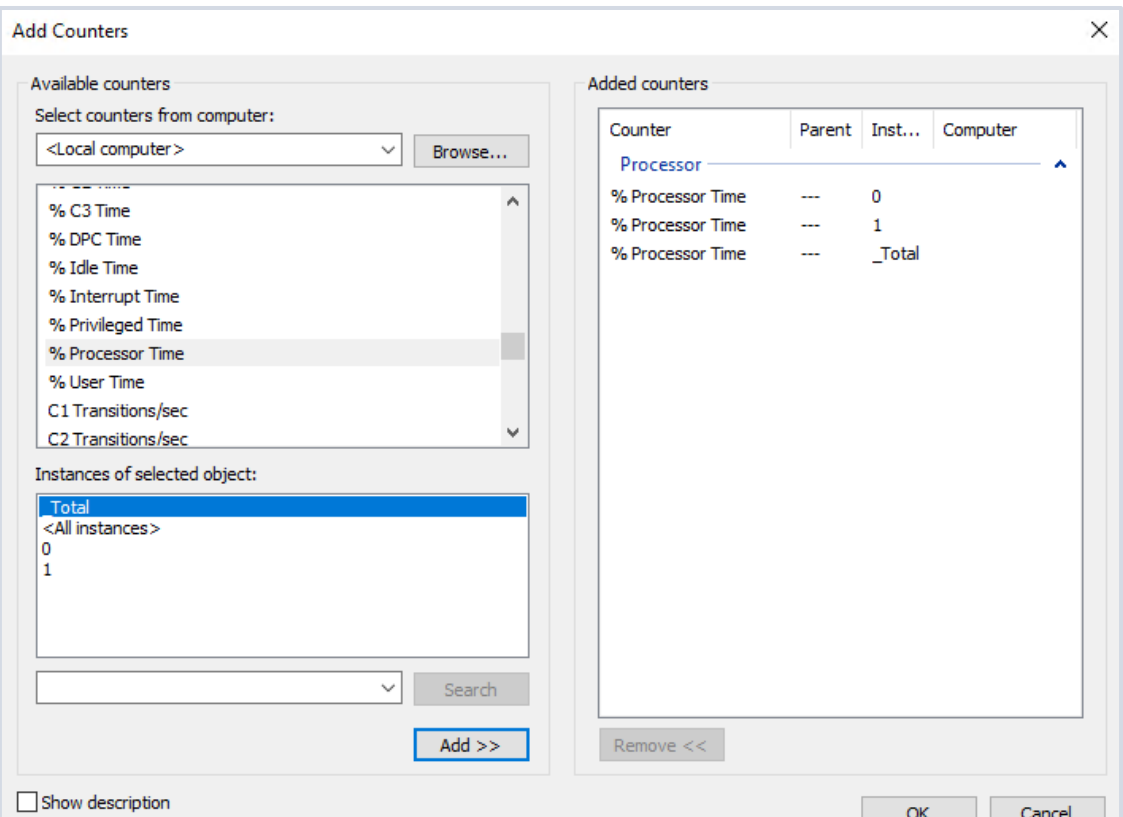

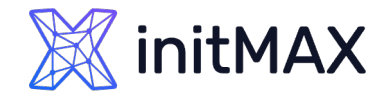

### Windows Out-of-the-box items

Windows Management Instrumentation - WMI

Windows Management Instrumentation (WMI) is the infrastructure for management data and operations on Windows-based operating systems.

Tools:

- **> SimpleWMIView**
- **> Powershell**

Zabbix Items:

- wmi.get
- **>** wmi.getall

Get-WmiObject -Namespace root/cimv2 -Query "SELECT Name,UserName,Manufacturer FROM Win32\_ComputerSystem"

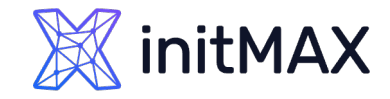

### Windows Out-of-the-box items

#### Registry

- A central hierarchical database used in systems to store information that is necessary to configure the system for one or more users, applications, and hardware devices.
- **D** registry.data
- **D** registry.get

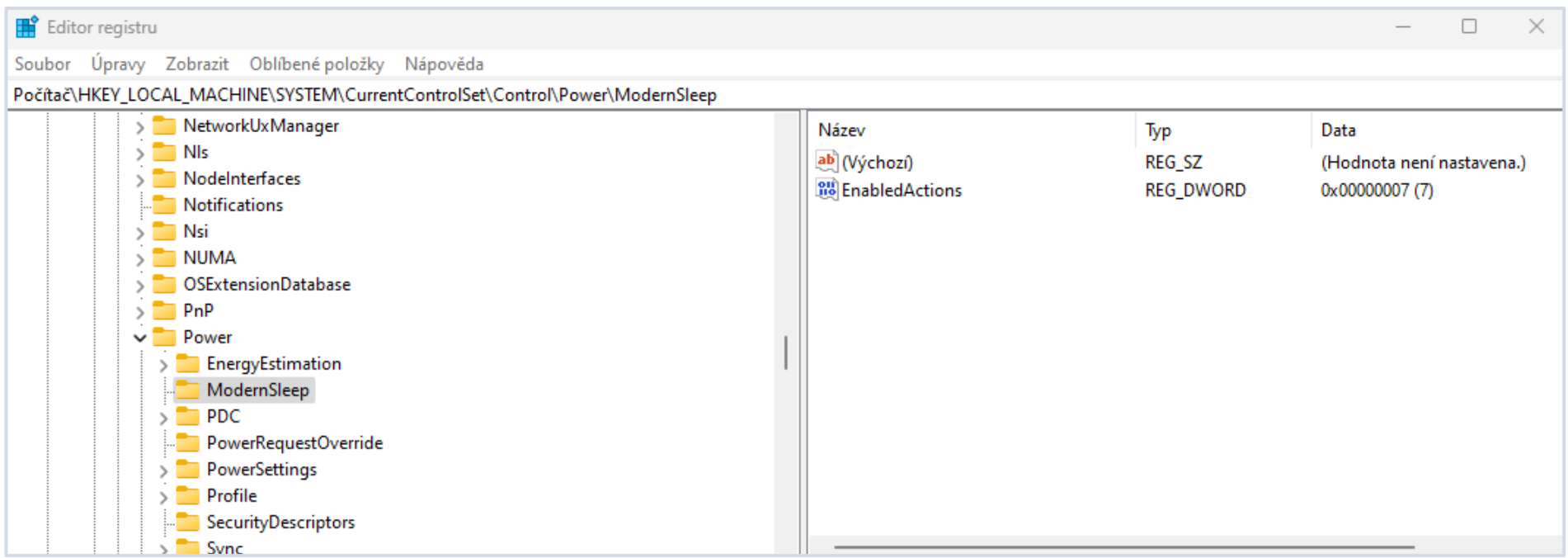

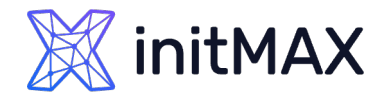

### Windows Out-of-the-box template tunning

Timing

- **D** Update Interval
- **Discovery intervals**

Throttling

- **Discard Unchanged**
- Discard Unchanged with Heartbeat

History and Trends

- **History storage period**
- > Trend Storage

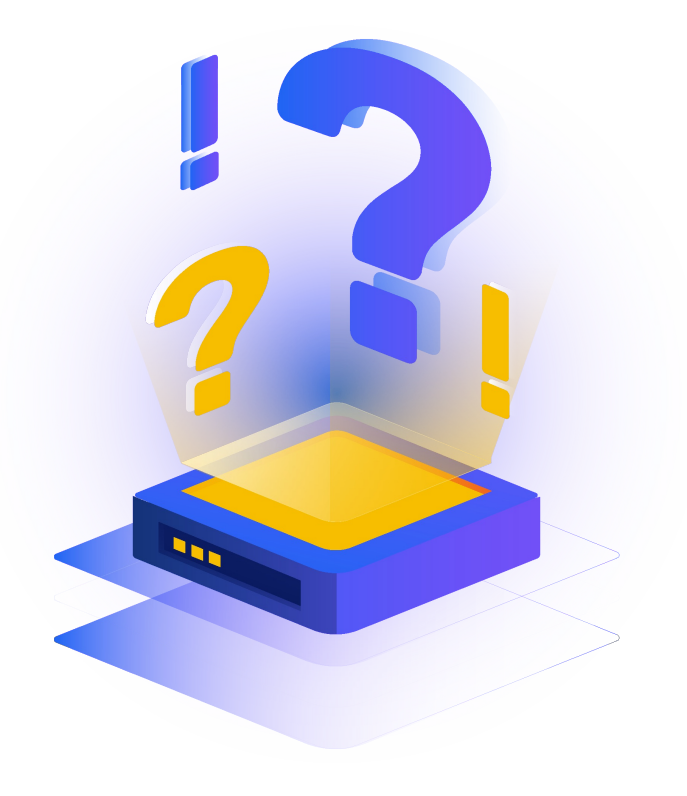

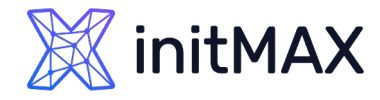

### Windows Out-of-the-box template tunning

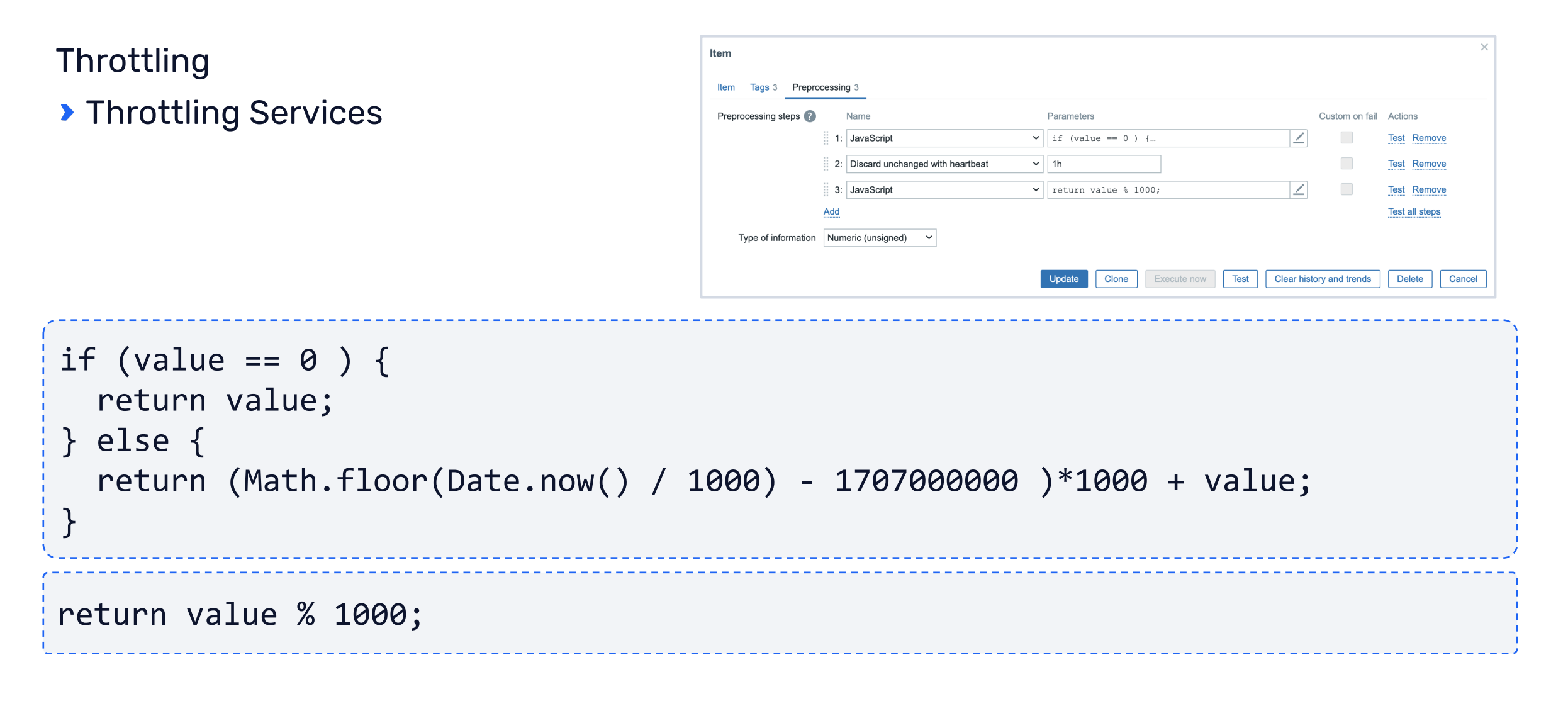

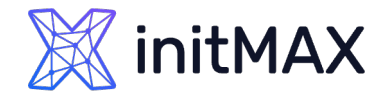

### Windows Out-of-the-box template tunning

### Throttling

**> Throttling Services Result:** 

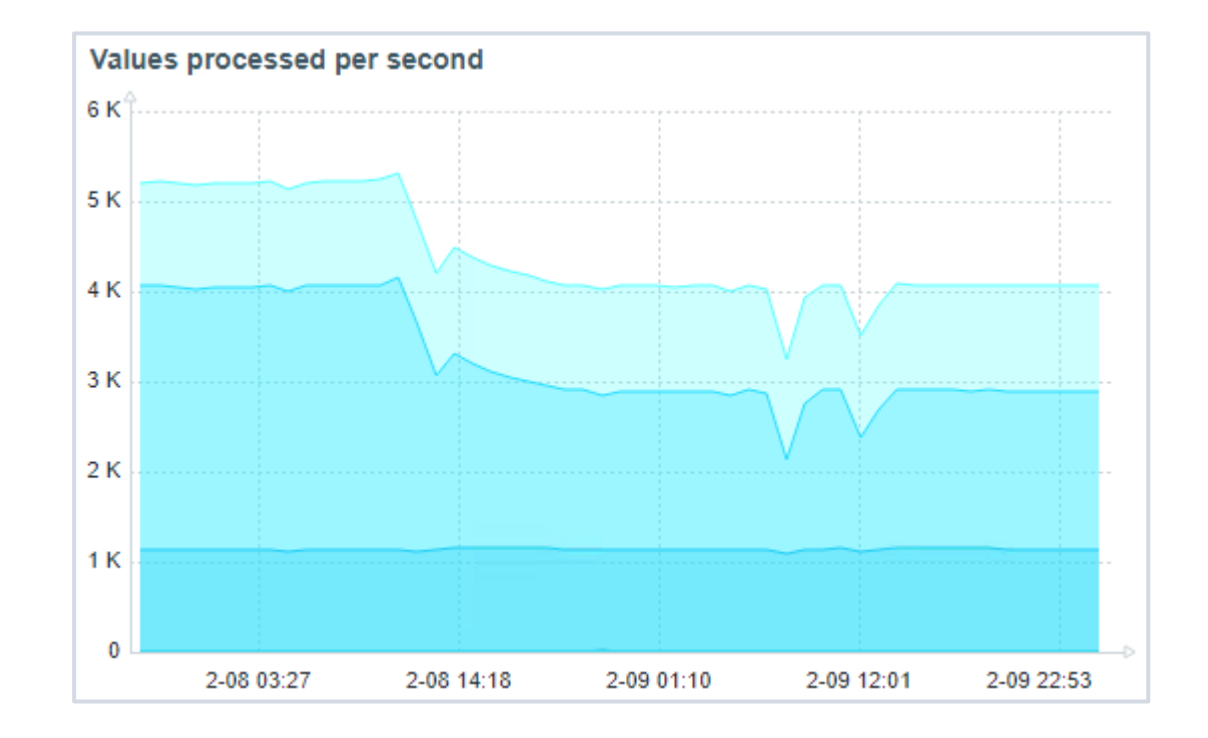

- Wiki cz: <https://www.initmax.cz/wiki/throttling-a-ochrana-pred-falesnymi-alerty-pomoci-min-max-avg/>
- Wiki en: <https://www.initmax.com/wiki/throttling-and-false-positives-protection-using-min-max-avg/>

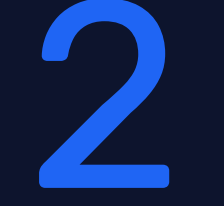

# What & How

mmmm

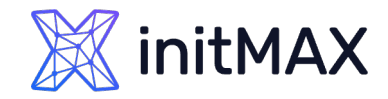

### Server types

### Server type

- **Domain controllers**
- **Member servers**
- **Standalone servers**

**Components** 

- **Availability**
- **>** Performance
- **> Security**
- **Inventory**

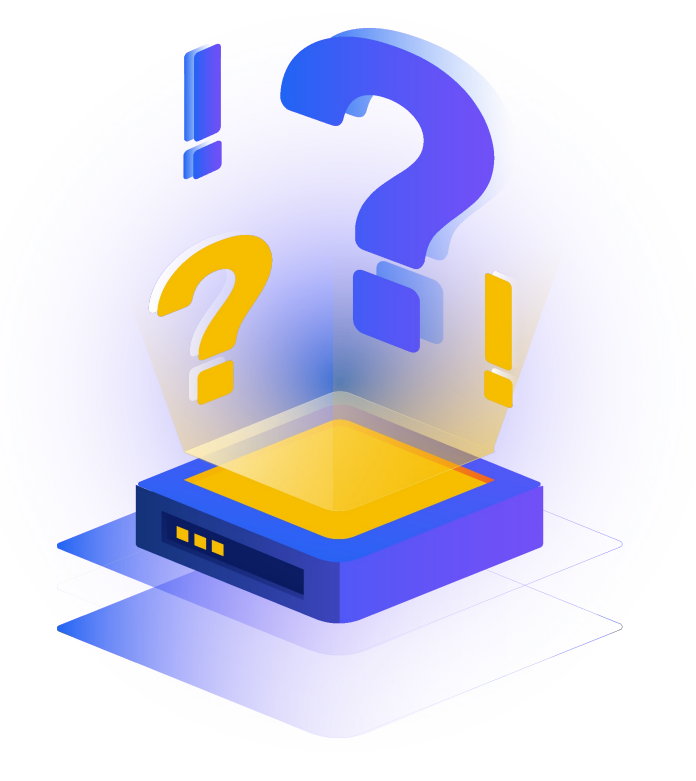

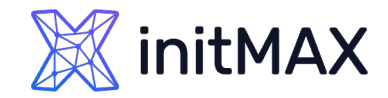

### Technologies to monitor

- > AD
- **DHCP**
- **>DNS**
- DFS
- **> File server + Quotas**
- $\blacktriangleright$  CA
- **> MSSQL**
- **> Exchange**
- $\blacktriangleright$  IIS
- WSUS
- **> And more...**

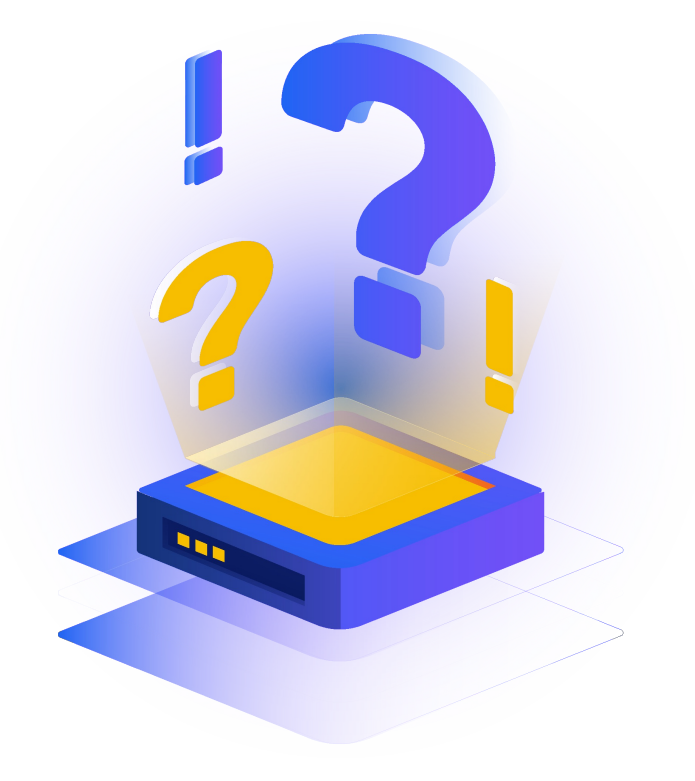

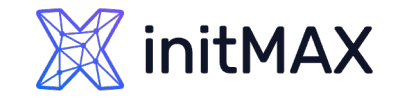

### Technologies to use

- ▶ Out of the box monitoring
- **System.run key** 
	- Syntax: system.run[command,<mode>]
	- command: command that should be executed, i.e., cmd or PowerShell
- **> User parameters** 
	- Syntax: UserParameter=key,[<command>]
	- Shell commands
	- **Custom scripts**

Webinar cz: <https://www.initmax.cz/webinar/rozsireni-funkci-zabbixu-7-0/>

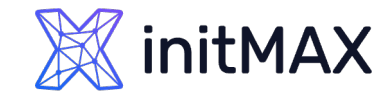

### Extending ZABBIX

### User Parameters

#### UserParameter examples:

- AD forest information check FSMO roles
- **Calculate GPO running time**

```
### Option: UserParameter
```

```
UserParameter=getADForestFSMO[*],powershell -Command "Get-ADForest $1 |
select SchemaMaster,DomainNamingMaster |ConvertTo-Json"
```
UserParameter=GPORunTime[\*],powershell -File "C:\Program Files\Zabbix Agent 2\scripts\GPORunTime.ps1"

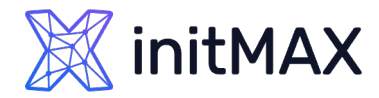

### Active directory - Domain Controller

#### **Availability**

- **> FSMO role owners**
- DC diag errors
- **DEDAP ports status**
- ▶ GC ports status
- **DNS** availability
- **>** Performance
	- > NTDS.dit filesize
	- **EDB.log filesize**
	- **Deleted object count**
	- **Replication status**
- **> Security** 
	- **Eventlog monitoring**
- **Inventory**

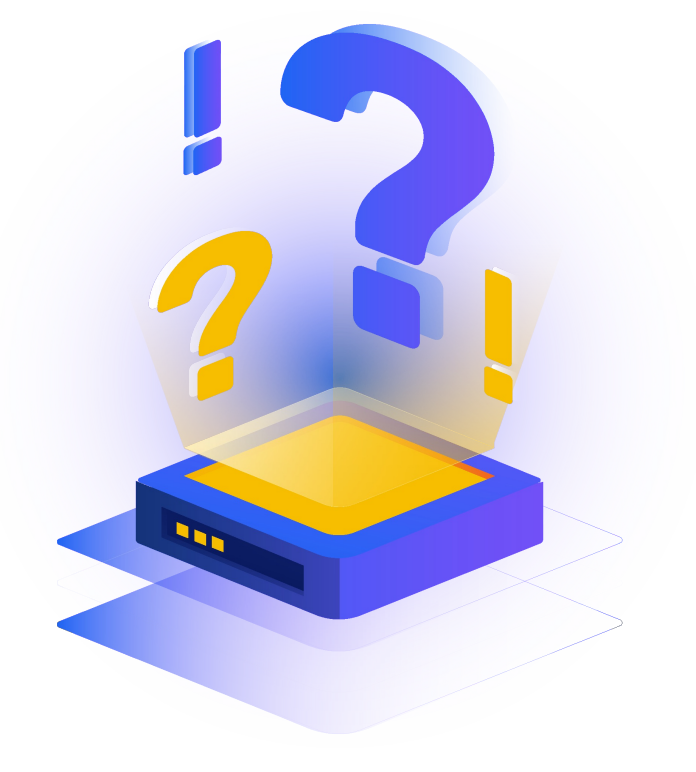

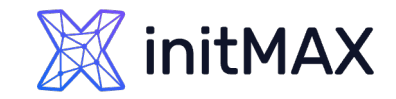

### DHCP server

- **Availability** 
	- Service
- **>** Performance
	- Scopes statistics
- **> Security**
- **> Inventory**

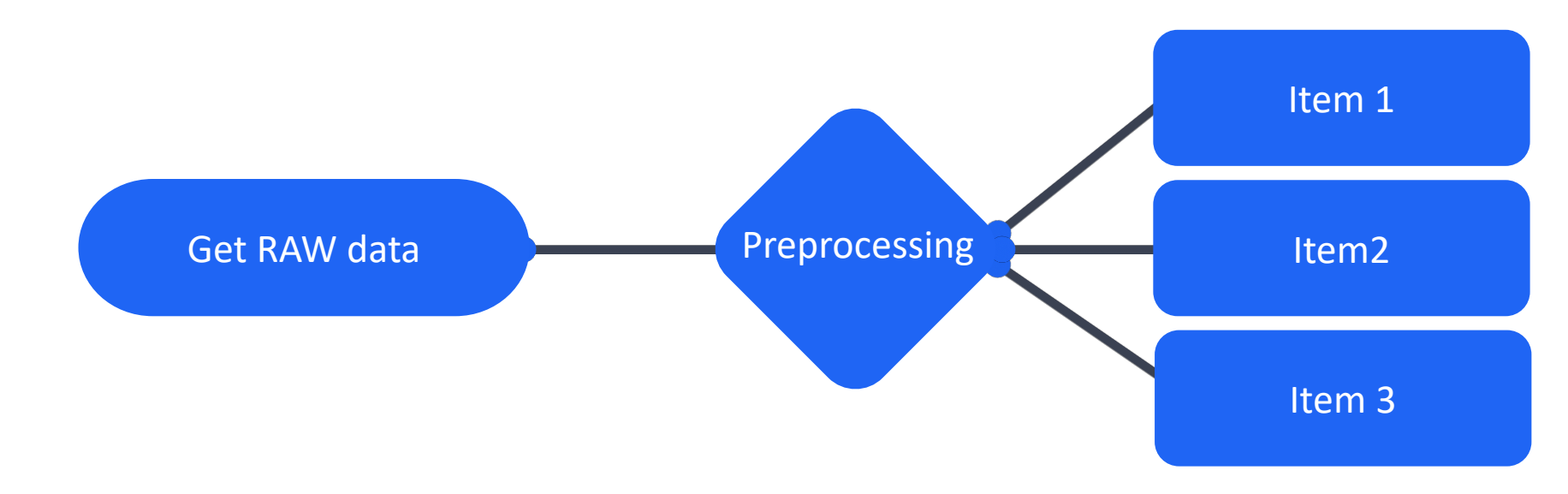

Webinar cz: <https://www.initmax.cz/webinar/jak-na-preprocessing-dat-7-0-2024/>

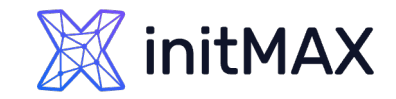

### DNS server

#### **Availability**

- Service state
- **DNS record availavility**

#### **>** Performance

▶ Response time

#### **>** Security

**Eventlog security** 

Agent Items

- **D** net.dns
- **D** net.dns.record

Verze 7.0

- net.dns.perf
- net.dns.get

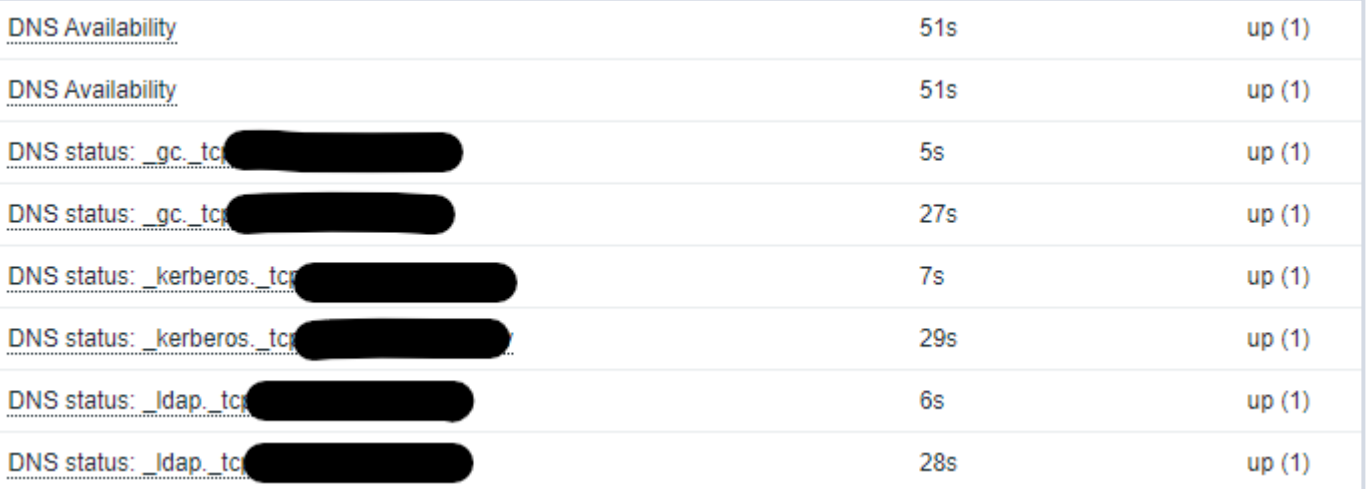

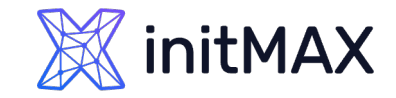

### DFS server

- **Availability** 
	- **>** Service
	- DFS-N status
	- DFS-R status
- **>** Performance

 $\rightarrow$  ?

```
### Get DFS Namespace Folders
(Get-DfsnRoot -Domain <domain>).Path |
     % { (Get-DfsnFolder -Path (Join-Path -Path \frac{1}{2} -ChildPath "\*")).Path } |
     % { Get-DfsnFolderTarget -Path $_ | select Path, TargetPath, State } |
     sort Path | ConvertTo-Json
```
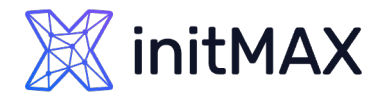

File server

- **Availability** 
	- Service, Shares
- **>** Performance
	- **D** Quota monitoring
	- **I/O Stats**
	- **Network traffic**

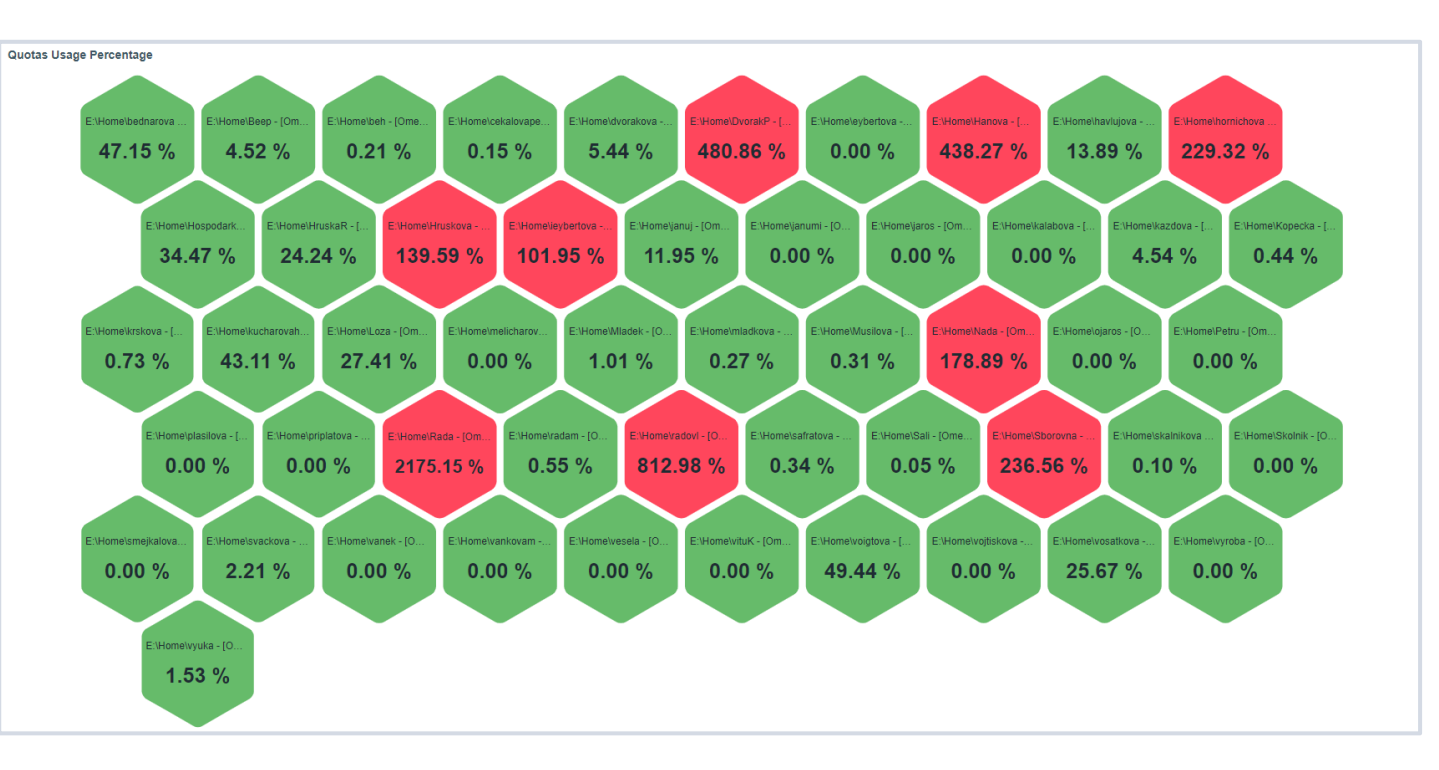

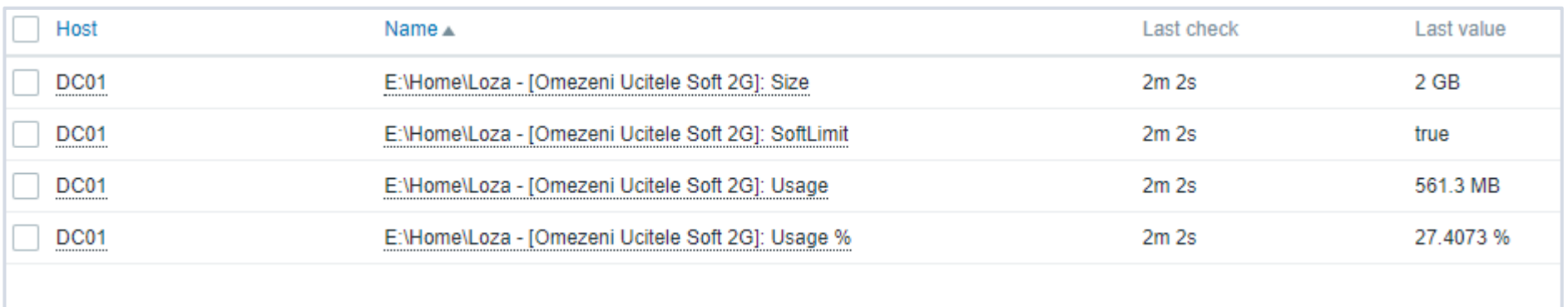

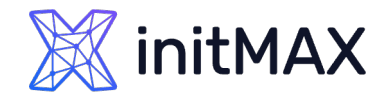

### Certificates and Certificate authority

- **Published certificates** 
	- ▶ Out of the box certificate monitoring
		- > web.certificate.get[hostname,<port>,<address>]
	- **Multi-certificate template** 
		- <https://git.initmax.cz/initMAX-Public/multiple-website-certificate-by-zabbix-agent-2>
- Stored certificates
	- Microsoft cryptoapi
	- **>** File stored certificates
- ▶ Certificate Authority
	- **Availability**
	- **> Service**
	- ▶ Certificate status
- **>** Performance

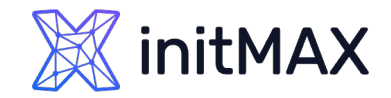

### MSSQL Server news!!!

MSSQL by Zabbix agent 2

- ▶ 6.4.12, 6.0.27, 7.0.0.beta2
- > Zabbix agent 2 plugin extension

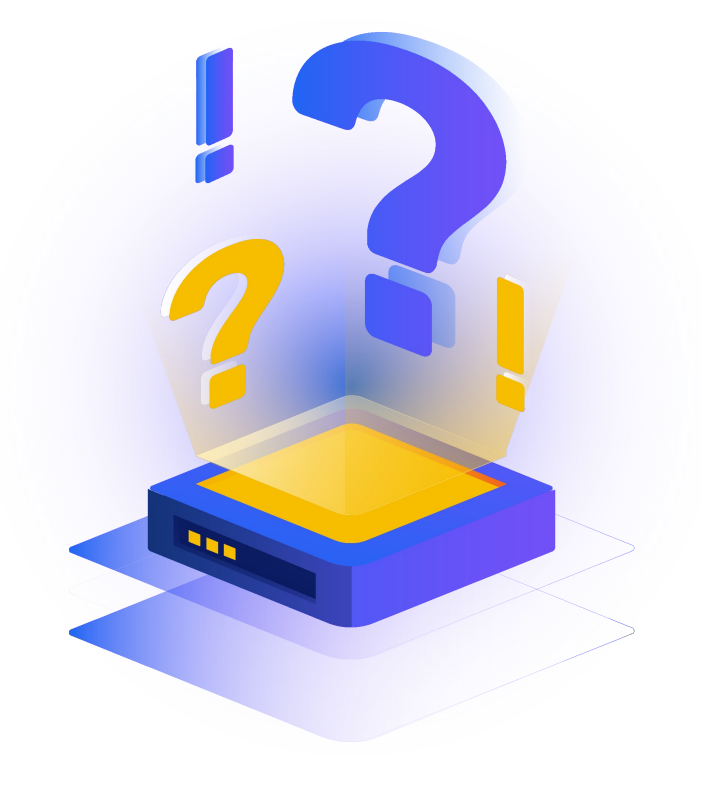

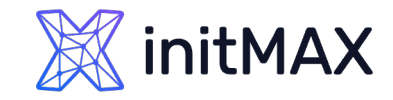

### MSSQL Server news!!!

- 
- 
- 
- 
- 
- 
- 
- 
- 
- 
- 

**>** mssql.availability.group.get Returns availability groups. MSSQL

**If** mssql.custom.query Returns the result of a custom query.

**Imssql.db.get** Returns all available MSSQL databases.

**If** mssql.job.status.get Returns the status of jobs.

**If** mssql.last.backup.get Returns the last backup time for all databases.

**If** mssql.local.db.get Returns databases that are participating in an Always On availability group and replica (primary or secondary) and are located on the server that the connection was established to.

**I** mssql.mirroring.get Returns mirroring info.

**>** mssql.nonlocal.db.get Returns databases that are participating in an Always On availability group and replica (primary or secondary) located on other servers (the database is not local to the SQL Server instance that the connection was established to).

**If** mssql.perfcounter.get Returns the performance counters.

**If a connection is alive or not.** Test if a connection is alive or not.

**If** mssql.quorum.get Returns the quorum info.

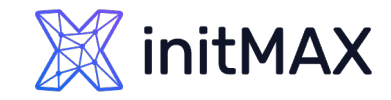

### MSSQL Server news!!!

- 
- 
- 
- 
- 
- 
- 
- 
- 
- mysql.replication.get\_slave\_status The replication status.
- 

**If** mssql.quorum.member.get Returns the quorum members. **If** mssql.replica.get Returns the replicas. **Institute Internal According to the MSSQL version.** Returns the MSSQL version. **I** mysql.custom.query Returns the result of a custom query. **IMUSTEM MULLET CONTROL STATE IS A SET AT A RETURNAL PROPERTY RETURNAL PROPERTY CONTROL DATABASES. If mysql.db.size** The database size in bytes. **Mombs 2 and Status** variables Values of the global status variables. **If a connection is alive or not.** Test if a connection is alive or not. **Mysql.replication.discovery** Returns the list of MySQL replications.

**If you are in the MySQL version.** 

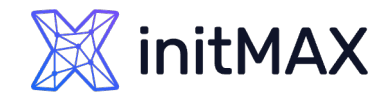

### MSSQL Server

#### MSSQL by ODBC

- **Availability** 
	- **> Service**
- **>** Performance
	- Scopes statistics
- **>** Security
- **Inventory**

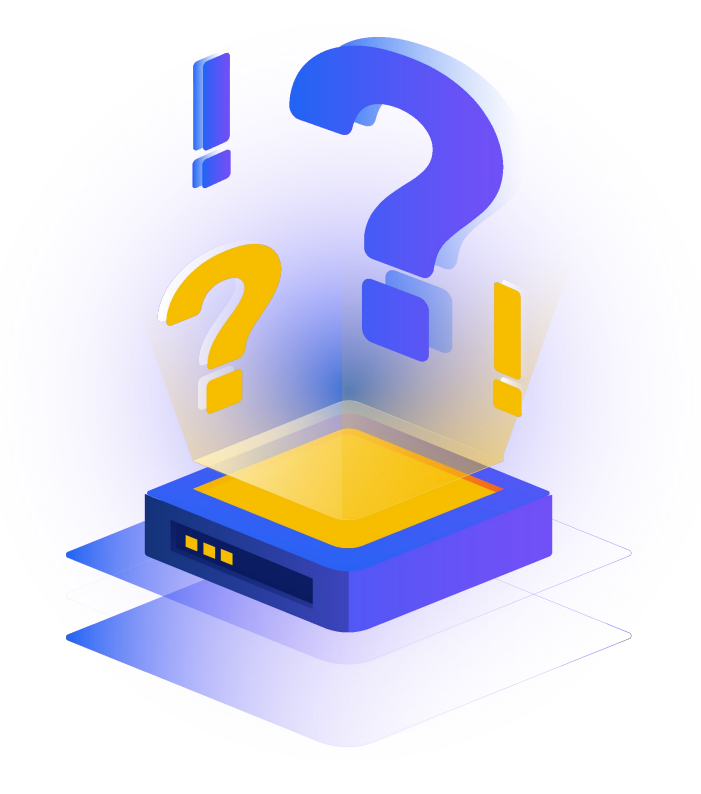

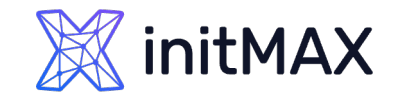

### Exchange Server

Microsoft Exchange Server 2016 by Zabbix agent

- **Availability**
- **>** Performance
	- **> Server Counters**
	- **Discovery** 
		- **Databases**
		- > LDAP
		- **Web Services**
- **> Statistics** 
	- ▶ Powershell + UserParameters

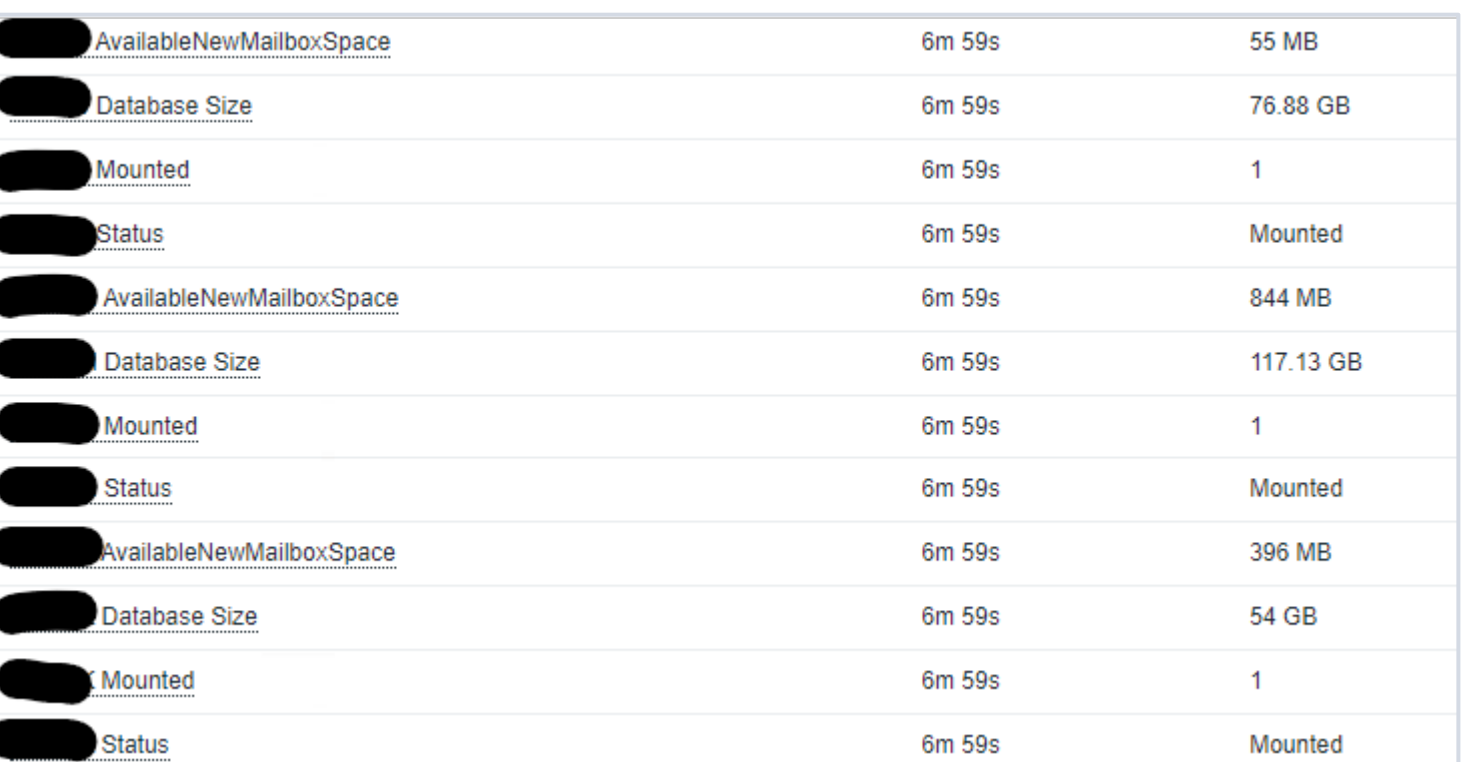

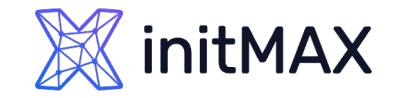

### IIS Server

IIS by Zabbix agent

- **Availability** 
	- **Service.info[WAS]**
	- service.info[W3SVC]
	- ▶ net.tcp.service[{\$IIS.SERVICE},,{\$IIS.PORT}]
- **>** Performance
	- perf\_counter\_en["\Web Service(\_Total)\Bytes Received/sec", 60]
	- …
	- **Application pools Discovery** 
		- Pool prototypes perf\_counter\_en

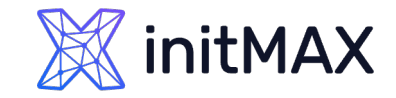

### WSUS Server

#### Community template

#### **Availability**

- service.info[WsusService]
- **>** Performance
	- **Application pools Discovery**

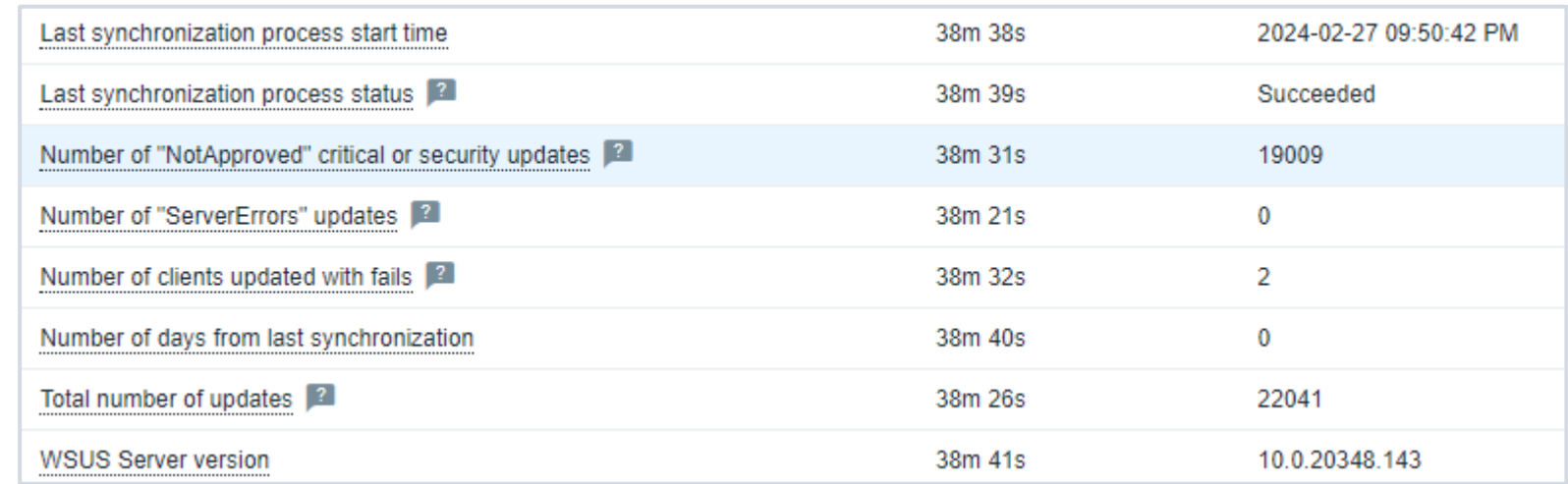

# Summary and recommendations!

mmmm

3

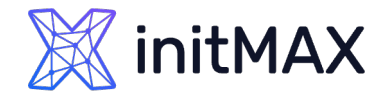

### Summary and recommendations!

Use Zabbix agent 2

- Use Zabbix Agent 2 internal items ( performance counters, WMI checks, registry )
- Extend agent functionality with userparameters and system.run keys
- **D** Use dependent items
- Do not overload powershell
- **Customize update interval**
- **D** Customize History and Trend storage

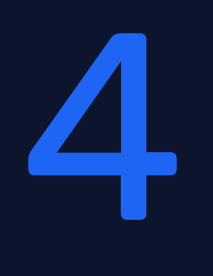

## Demonstration

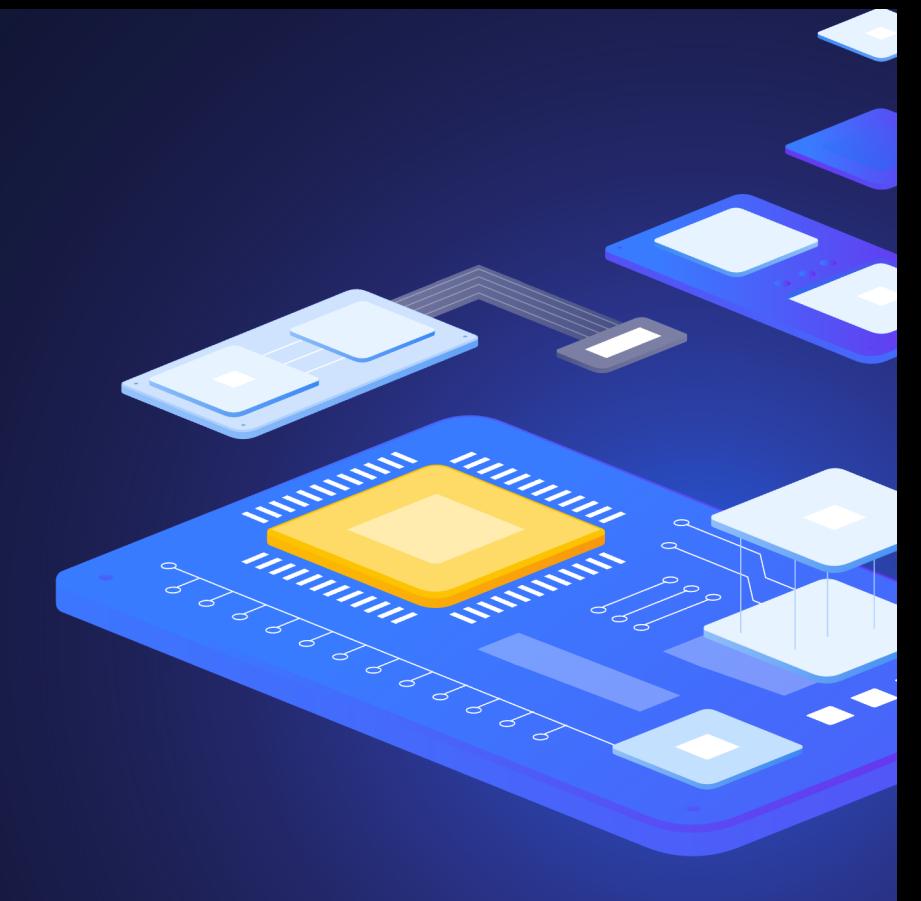

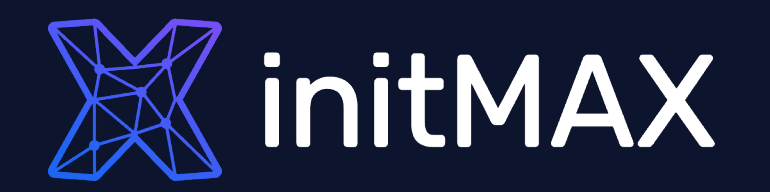

# Questions?

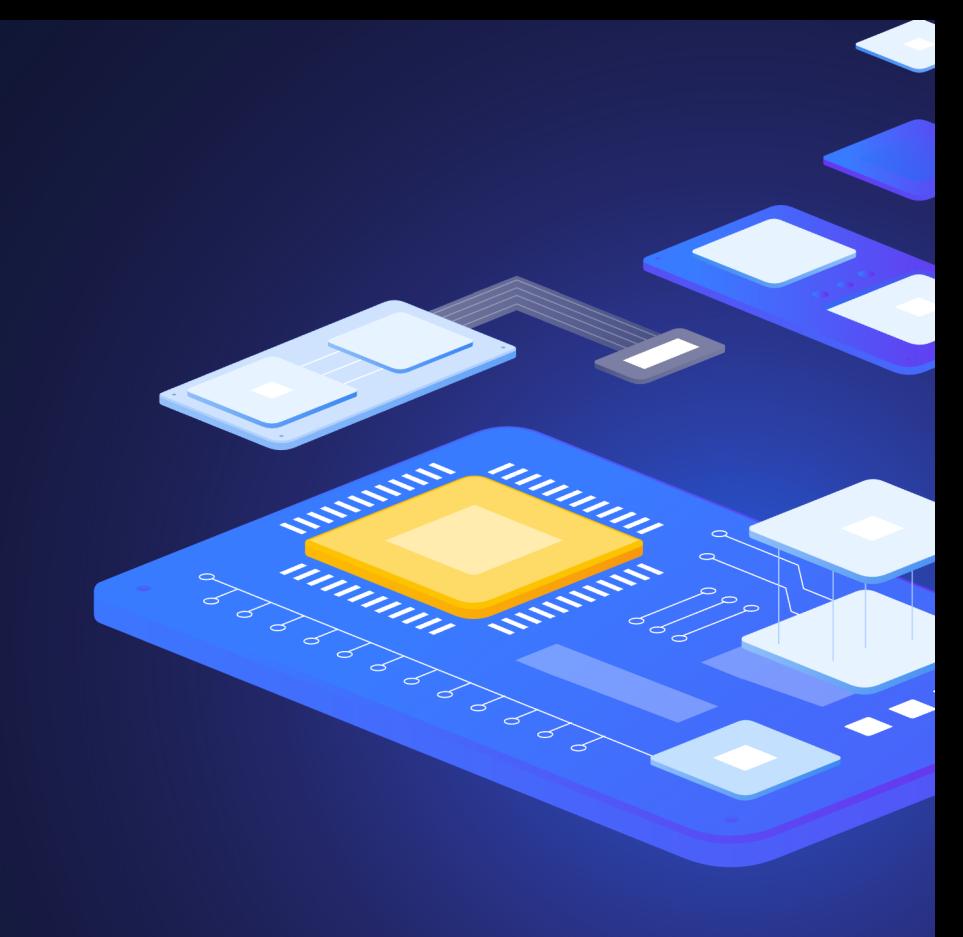

### **X**initMAX

### Advanced Windows monitoring

Contact us:

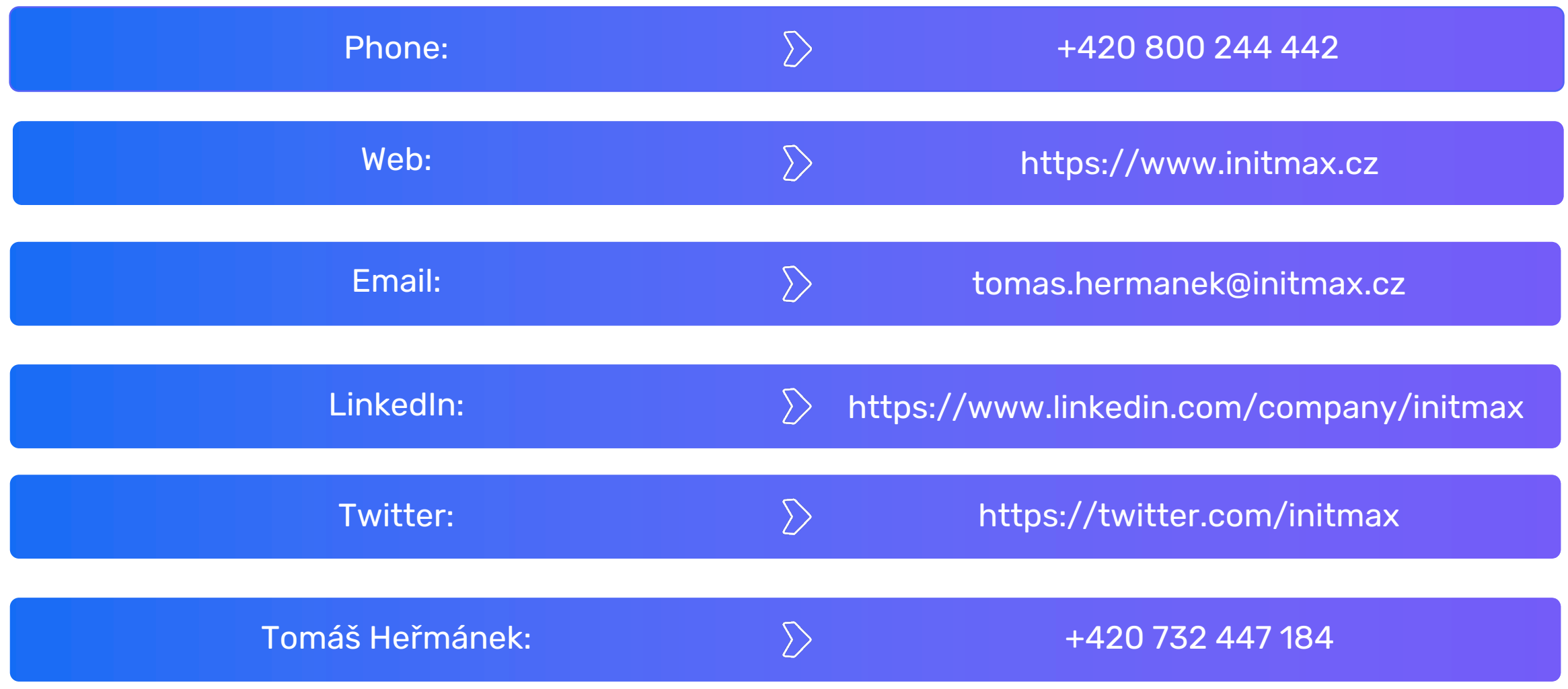